# **How to Sort Downloaded Transaction Spreadsheets**

#### **SUMMARY**

A list of transactions and their details can be downloaded from Paperless Pipeline by admins. This article explains how to download and sort transaction spreadsheets.

#### **IN THIS ARTICLE**

- 1. How to Download Transaction Spreadsheets
- 2. How to Sort Spreadsheets
- 3. Pipeline Pro Webinar Recording: Spreadsheet Superpowers for your Pipeline Reports

## How to Download Transaction Spreadsheets

To download transaction spreadsheets in Pipeline:

- 1 **Click Transactions from the top menu.**
- **Click the desired spreadsheet option from the Downloads section of** 2**the left menu.** Download transactions that were created in the current or previous year or click "Full Spreadsheet" to download transactions regardless of the year they were created.

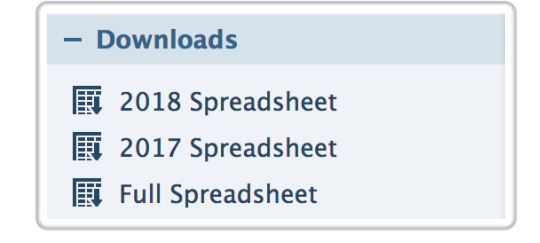

- 3 **The spreadsheet will be downloaded to your computer.**
- **Open the spreadsheet in Microsoft Excel or your preferred** 4 **spreadsheet software.** Filter and sort as needed to view the desired transactions (e.g., sort by close date to view transactions based on their close date).

### How to Sort Spreadsheets

To sort data in spreadsheets downloaded from Pipeline:

- **Open the downloaded spreadsheet in your application of choice.**For 1 this example, we are using Microsoft Excel →
- **Select the data to sort**(be sure to select all cells that contain data, not 2 just the column of data that the sort will be based on).
- 3 **Click [Data] from the top menu.**
- 4 **Click [Sort].**
- 5 **Check the [my data has headers] checkbox.**
- 6 **Select the appropriate sorting options from the dropdown lists.**
- 7 **Click [OK].**The data will be sorted based on the options you specified.

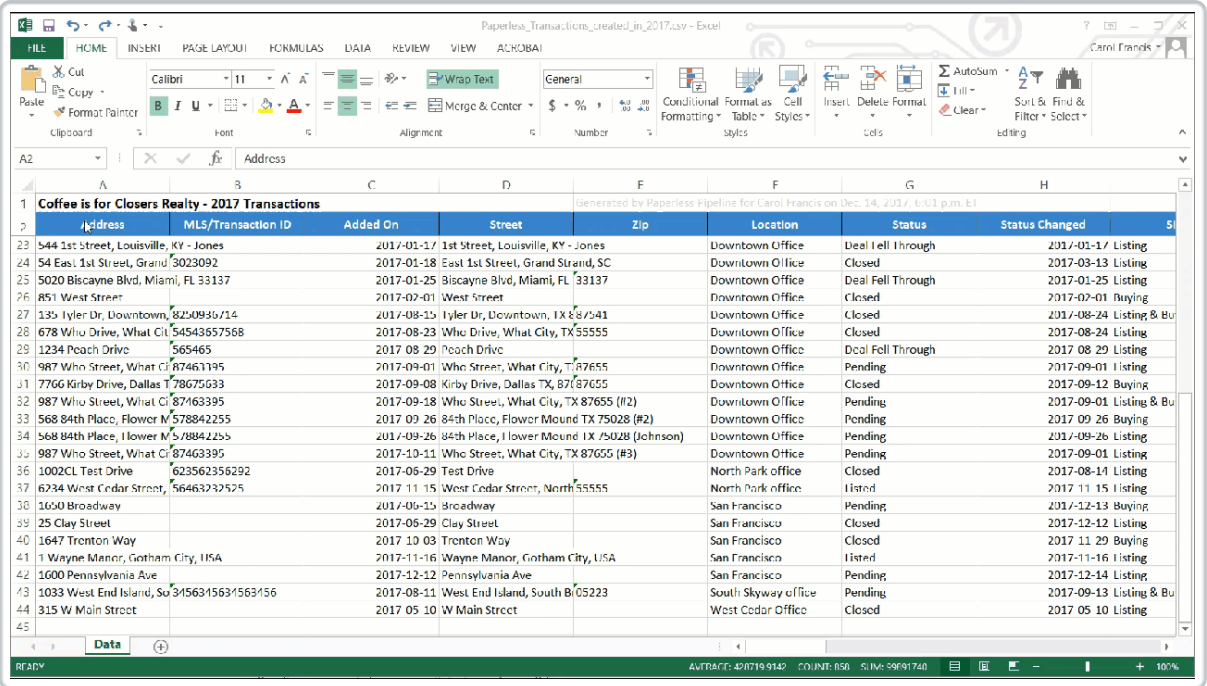

 $N$  $\sigma$  every spreadsheet application is the same, but the sorting process is usually similar to the steps outlined above. If you experience issues sorting your spreadsheet data, contact us at help@paperlesspipeline.com

# Spreadsheet Superpowers for your Pipeline Reports

Macros, subtotals, and filtering, oh my! Tired of repeating the same steps to customize your downloaded Pipeline spreadsheets? This week, we'll unlock the game-changing tips and tools within spreadsheets that will allow you to produce the exact data you need in a fraction of the time.

### $Q$  21:39

View more Pipeline Pro Webinars here →